Step 1: Sign into your account. You can use your NSF login to sign in here.

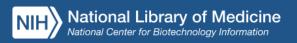

Log in

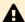

## A Login Update Warning

The ability to create usernames and passwords has been disabled, but don't worry! You can still create an account using one of our 3rd party sign-in options. For more information about our transition to 3rd party sign-in, read the NCBI Insights blog post or visit the FAQ page.

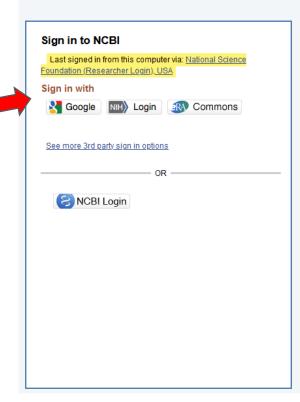

My NCBI retains user information and database preferences to provide customized services for many NCBI databases.

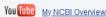

## My NCBI features include:

- . Save searches & automatic e-mail alerts
- . Display format preferences
- · Filter options
- . My Bibliography & NIH public access policy compliance https://youtu.be/fTIGVPXLXeE
- . SciENcy: a researcher biosketch profile service
- · Highlighting search terms
- . Recent activity searches & records for 6 months
- . LinkOut, document delivery service & outside tool selections

## NIH funded investigator?

Extramural NIH-funded investigators looking for NIH Public Access Compliance tools can sign in with either "eRA Commons" or "NIH Login". Use your eRA Commons credentials on the subsequent sign in page. Once signed in, navigate to the My Bibliography section.

Documentation for using these features is located in the Managing Compliance to the NIH Public Access Policy section of the NCBI Help Manual.

Information about the NIH Public Access Policy is located at https://publicaccess.nih.gov.

Account Troubleshooting FAQ

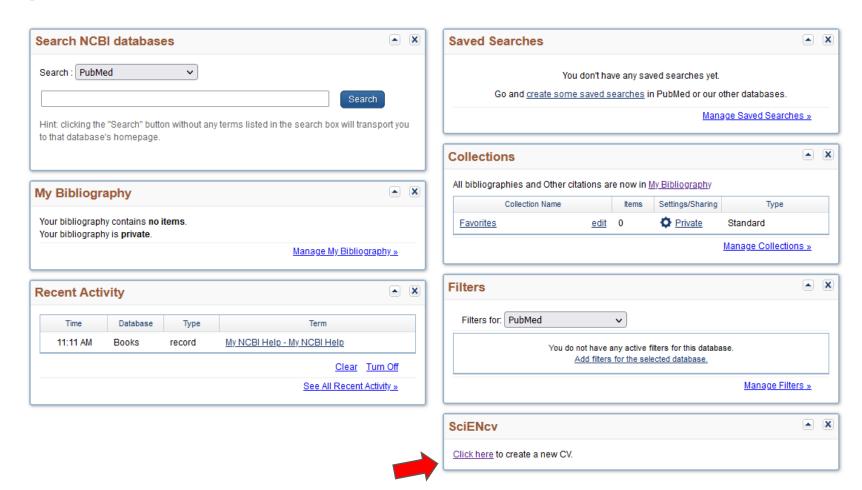

3. Select the item you want to create, and give it a name.

## **Create a New Document**

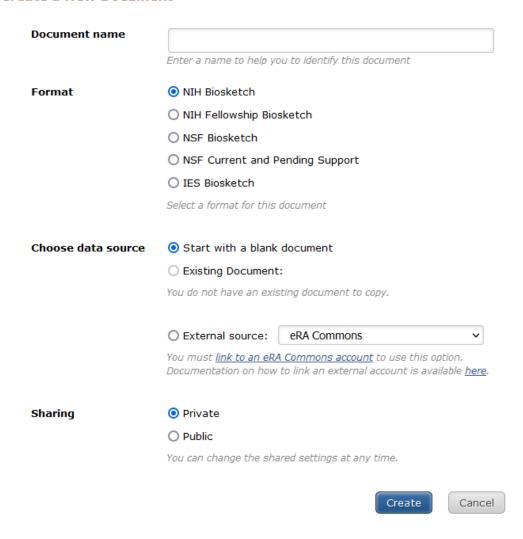